3 **Selecciona el formato de acuerdo al dispositivo desde el cual nos visitas (**SD **o** HD**).**

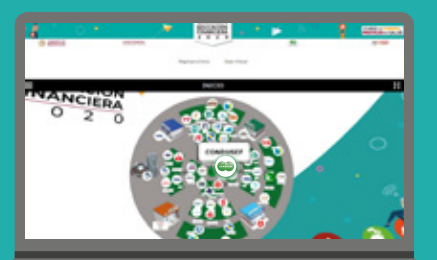

77733

**Una vez que visualices el mapa, da clic en el logo de**  CONDUSEF**, o de la institución que desees visitar.**

**Disfruta de nuestro**  contenido **y** diviértete **con nuestras actividades.**

## ¡No te quedes fuera!

Recuerda que está disponible las 24 horas del día hasta el 18 de noviembre y puedes entrar desde cualquier dispositivo.

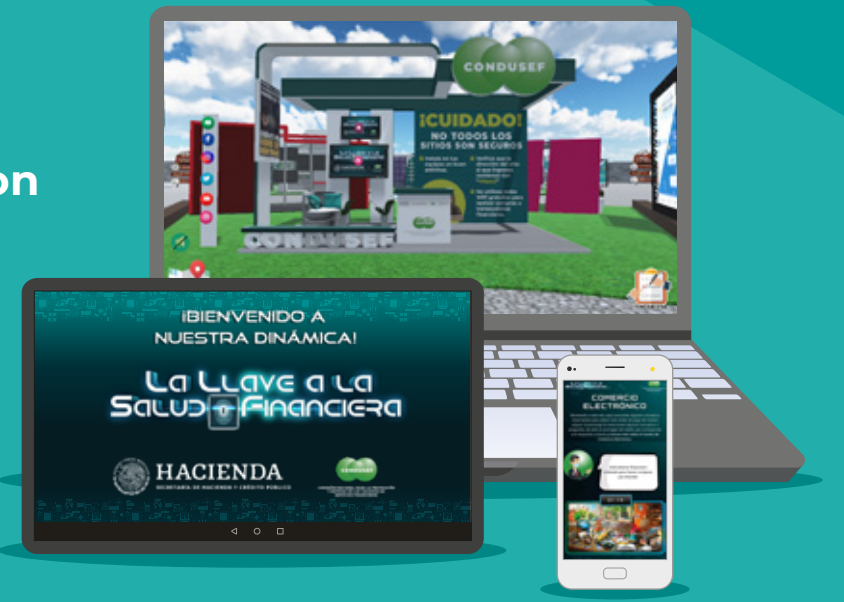

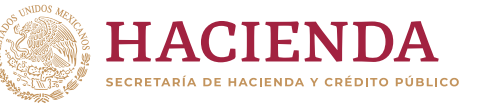

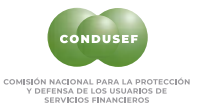

**condusef.gob.mx** 

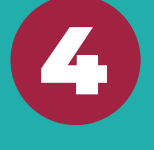

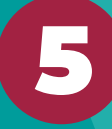

2 **Busca el apartado** SEDE CENTRAL VIRTUAL **y da clic en el botón** *Ingresar***.**

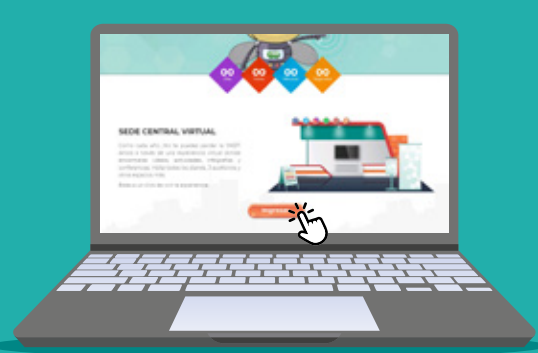

1

## **4 al 18 de NOVIEMBRE Visita nuestro stand del**

**Últimos días de la**

**SEMANA NACIONAL DE** 

**EDUCACIÓN** 

**FINANCIERA** 

**https://eduweb.condusef.gob.mx/SNEF/index.html**

## **Entra a la página de la** SNEF 2020**.**

 $\overline{2}$ 

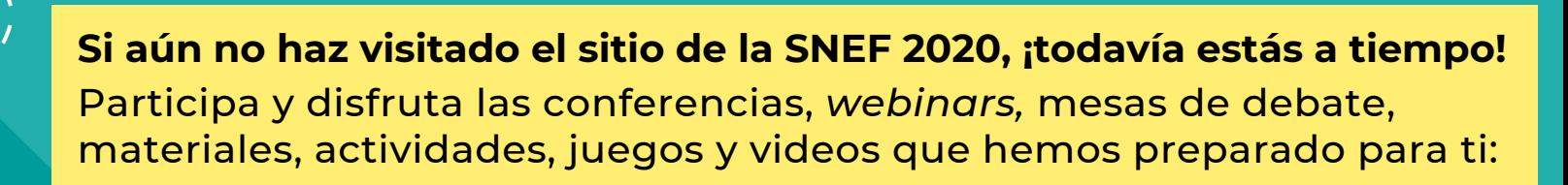

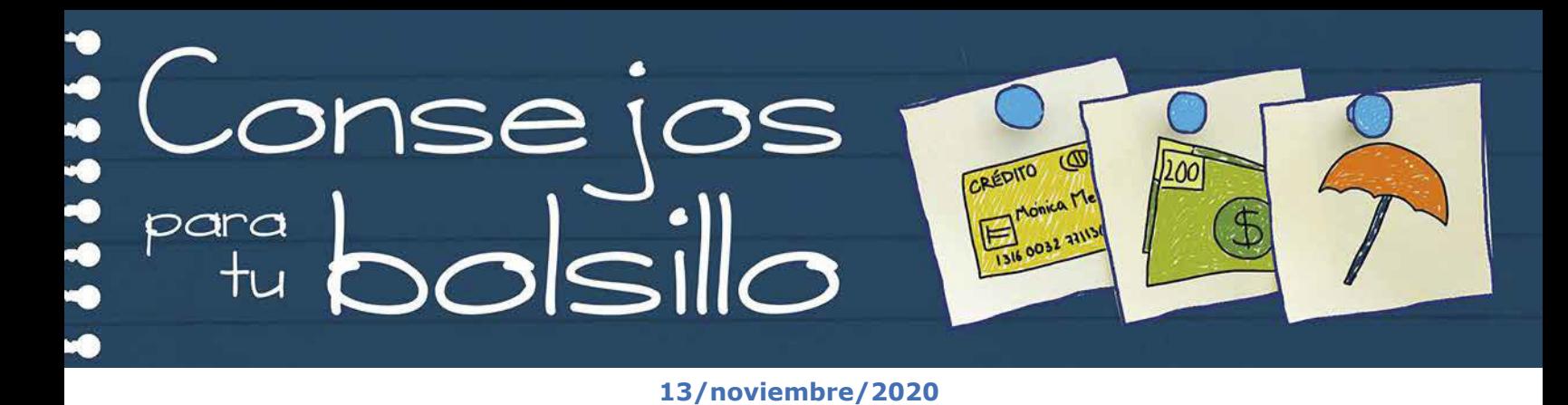